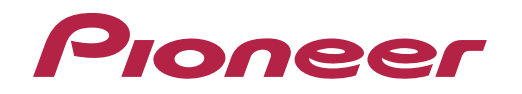

# **SE-MS9BN**

# BEZPRZEWODOWE SŁUCHAWKI STEREO

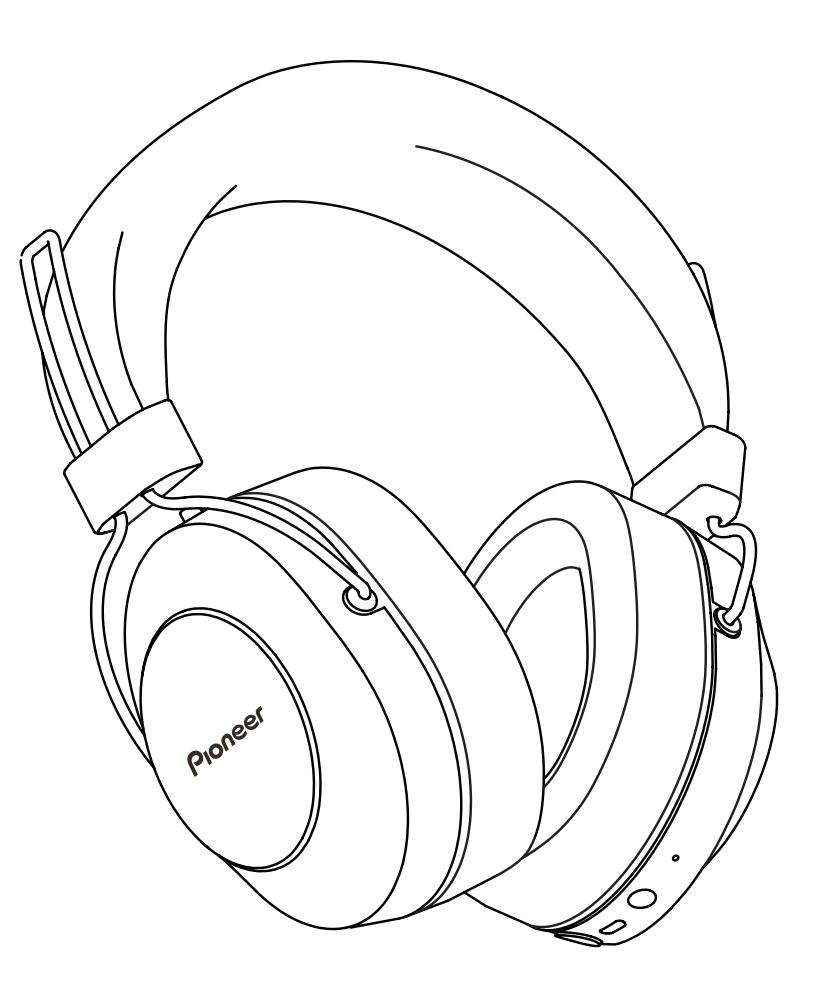

**Bluetooth** NNFC

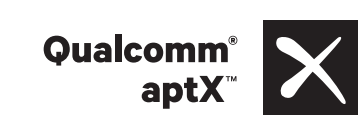

Instrukcja obsługi

Dziekujemy za kupno produktu Pioneer. Prosimy, przeczytaj załaczone instrukcje obsługi,zebys wiedział, jak prawidłowo obsługiwac swoje urzadzenie.

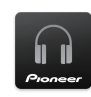

Pobierz aplikację Pioneer Headphones w celu instalacii.

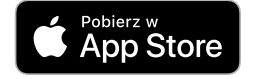

Google Play

# **Główne elementy**

#### **Przyjemność bezprzewodowego słuchania muzyki**

• Przyjemność bezprzewodowego słuchania muzyki, używając urządzeń *Bluetooth* (smartfonów i innych telefonów komórkowych, cyfrowych odtwarzaczy muzyki itp.) \*1

W celu uzyskania szczegółowych informacji, prosze zapoznać się z instrukcja obsługi urządzenia, które ma być podłączone.

• Umożliwia sterowanie uruchamianiem/zatrzymywaniem odtwarzania oraz wyborem poprzedniego/następnego utworu. \*2

#### **Komunikacja głośnomówiąca**

- Komunikacja głośnomówiąca jest możliwa, nawet jeśli telefon *Bluetooth* znajduje się w torbie lub aktówce. \*3
- \*1 Urządzenie *Bluetooth* musi obsługiwać profil A2DP.
- \*2 Urządzenie *Bluetooth* musi obsługiwać profil AVRCP. Nie można również zagwarantować obsługi bezprzewodowej dla wszystkich urządzeń.
- \*3 Urządzenie *Bluetooth* musi obsługiwać profil HSP lub HFP.

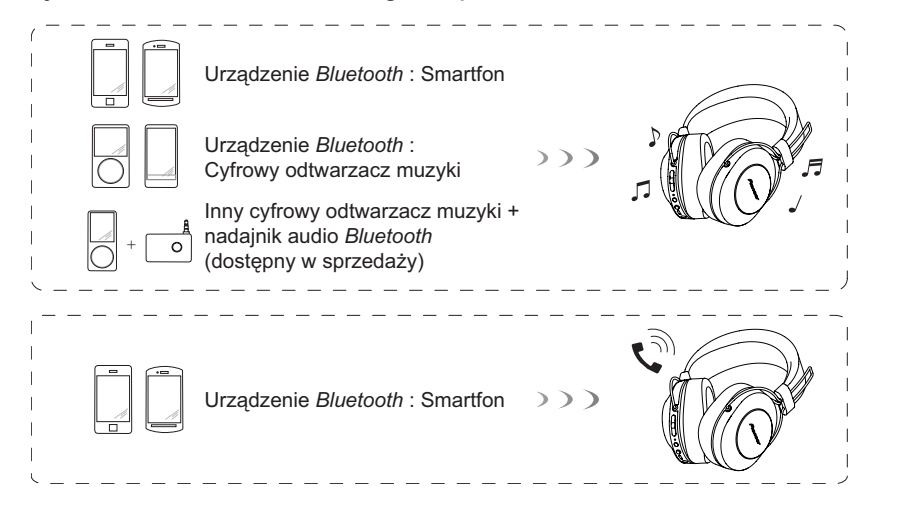

# **Słowniczek**

- A2DP : Profil transmisji treści muzycznej wysokiej jakości
- HSP : Profil obsługi komunikacji/telefonu komórkowego
- HFP : Profil obsługi komunikacji głośnomówiącej/telefonu komórkowego
- AVRCP : Profil zdalnej obsługi urządzeń audio-wideo
- NFC : Zaawansowana technologia zapewniająca komunikację między urządzeniami elektronicznymi

# **1. Zawartość zestawu**

Sprawdzić przed użyciem, czy w zestawie są wszystkie części i elementy.

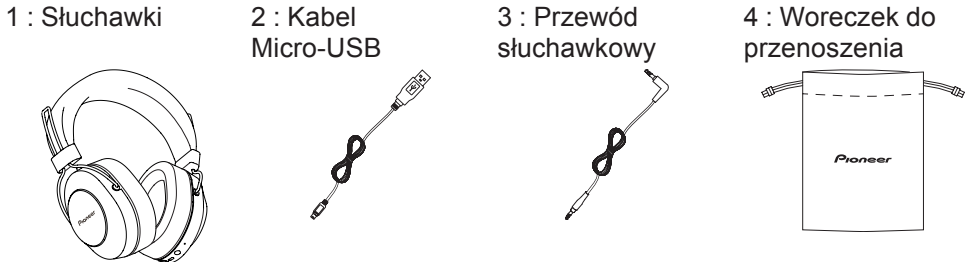

- 5 : Gwarancja (USA i Kanada / Japonia)
- 6 : Przewodnik Szybki start
- 7 : Przewodnik bezpieczeństwa

# **2. Nazwy części**

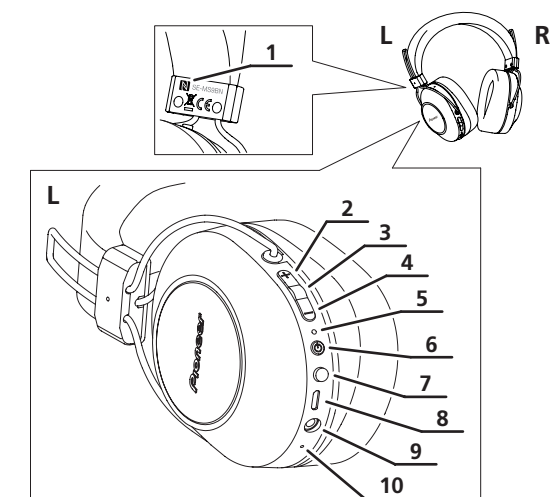

- 1 : Znak N
- 2 : Przycisk ( + )
- 3 : Przycisk Odtwórz / Wstrzymaj
- 4 : Przycisk  $(-)$
- 5 : Wskaźnik LED
- 6 : Przycisk  $(0)$
- 7 : Przycisk asystenta
- 8 : Port Micro-USB
- 9 : Gniazdo słuchawkowe
- 10 : Mikrofon

### **3. Ładowanie baterii**

Przed użyciem należy naładować baterię urządzenia. Do ładowania baterii urządzenia należy używać kabla micro-USB.

**Należy podłączyć odpowiednie złącze kabla micro-USB do gniazda micro-USB w słuchawkach, a wtyczkę USB na drugim końcu kabla do gniazda USB komputera.**

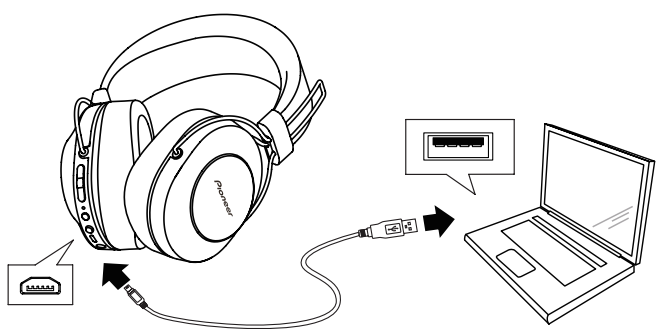

- Gdy rozpocznie się ładowanie, wskaźnik LED na słuchawkach zaświeci się na czerwono.
- Jeśli podczas ładowania zasilanie jednostki jest WŁ., zostanie automatycznie WYŁ. Nie można używać jednostki podczas ładowania.
- Uzyskanie całkowitego naładowania wymaga około 4 godzin. Gdy ładowanie się zakończy, wskaźnik LED wyłączy się.
- Przy w pełni naładowanej baterii maksymalny czas ciągłego używania wynosi około 27 godzin (Wyłączyć NC).
- Gdy moc akumulatora będzie niska, jednostka będzie co 3 minut emitować sygnał dźwiękowy, a wskaźnik LED będzie migać na czerwono. W takim przypadku należy przed użyciem naładować akumulator.

# **Uwaga**

- Czasy ładowania i użytkowania baterii mogą różnić się w zależności od temperatury otoczenia i częstotliwości użytkowania.
- Nie należy umieszczać metalowych przedmiotów w pobliżu styków ładujących słuchawek, ponieważ może to spowodować niebezpieczne zwarcia elektryczne lub nadmierne nagrzanie.

#### **Uwagi dotyczące ładowania baterii**

- Urządzenie to nie może być używane podczas ładowania baterii.
- Wydajność baterii jest zależna od temperatury otoczenia. Załączone akumulatory należy ładować w otoczeniu o temperaturze od 10 do 35 stopni Celsjusza.
- Nie należy ładować akumulatorów dłużej niż jest to potrzebne. Aby chronić akumulatory, nie należy ponownie ładować akumulatorów, które zostały już w pełni naładowane.
- Akumulatory delikatnie się nagrzewają podczas ładowania. Nie jest to nieprawidłowością.
- Podczas ładowania proszę używać kabla micro-USB dołączonego do zestawu. Używanie innych przewodów może spowodować nieprawidłowe działanie.
- Jeśli komputer znajduje się w trybie oszczędzania energii, istnieje prawdopodobieństwo, że ładowanie nie będzie możliwe.
- Przed podłączeniem kabla do słuchawek i komputera, należy zawsze upewnić się, że wtyczki kabla micro-USB mają odpowiedni kształt i są ustawione w odpowiedniej pozycji.
- Nie używać kabli Micro-USB, które są mocno skręcone lub związane, ponieważ może to być przyczyną pożaru lub porażenia prądem elektrycznym.
- Jeśli nie planujesz używać tego produktu przez długi czas, unikaj przechowywania go w gorących lub wilgotnych miejscach (np. w pojeździe lub bezpośrednio na słońcu). Przechowywanie w takich miejscach może prowadzić do degradacji akumulatora i skrócenia czasu użytkowania.
- Jeśli nie planujesz używać tego produktu przez długi czas, przed schowaniem ładuj go przez około godzinę. Długie okresy przechowywania z naładowanym lub zupełnie pustym akumulatorem mogą prowadzić do jego degradacji i skrócenia czasu użytkowania.

#### **4. Parowanie**

Przed użyciem słuchawek do słuchania muzyki lub komunikacji przy pomocy urządzenia *Bluetooth*, należy wykonać parowanie.

W celu uzyskania informacji dotyczących parowania proszę zapoznać się z instrukcją obsługi urządzenia *Bluetooth*.

- **(1)** Po wyłączeniu zasilania urządzenia przytrzymać przycisk ( $\langle \cdot \rangle$ ), aż **urządzenie wejdzie w tryb parowania.**
- Tryb parowania zostanie potwierdzony przez wskaźnik LED, który będzie świecił się na przemian na niebiesko i czerwono.

Po stwierdzeniu, że wskaźnik LED świeci się na przemian na niebiesko i czerwono należy zwolnić przycisk  $(\cup)$ .

- Gdy słuchawki są w trybie parowania, a parowanie nie zostanie zakończone w czasie około 5 minut, zasilanie zostanie automatycznie wyłączone.
- **(2) Włączyć zasilanie urządzenia** *Bluetooth***, które ma zostać sparowane. Należy wyszukać urządzenie (słuchawki bezprzewodowe) przy pomocy parowanego urządzenia** *Bluetooth***.**
- Należy ustawić urządzenie *Bluetooth* w pobliżu słuchawek bezprzewodowych (w odległości jednego metra).
- Te słuchawki bezprzewodowe pojawią się na wyświetlaczu urządzenia **Bluetooth** jako "SE-MS9BN".
- **(3) Potwierdzić na urządzeniu** *Bluetooth***, że parowanie zostało zakończone pomyślnie.**
- Proszę odszukać na ekranie urządzenia *Bluetooth*-uruchomiony i wybrać .SE-MS9BN.
- Gdy dioda LED miga powoli na niebiesko, z częstotliwością około raz na 3 sekundy, oznacza to, że parowanie jest zakończone. Gdy miga szybko, około raz na sekundę, parowanie nie zostało zakończone.
- Kod PIN tych słuchawek bezprzewodowych został fabrycznie ustawiony jako "0000". Należy wprowadzić ten kod, jeśli poprosi o niego urządzenie *Bluetooth*.

#### **Podłączyć urządzenie** *Bluetooth*

- Przed podłączeniem do urządzenia *Bluetooth* należy upewnić się, że zasilanie słuchawek bezprzewodowych jest włączone.
- W zależności od urządzenia *Bluetooth*, połączenie pomiędzy bezprzewodowymi słuchawkami a urządzeniem *Bluetooth* może zostać nawiązane automatycznie po sparowaniu.

#### **Odłączanie od urządzenia** *Bluetooth*

• Przytrzymać przycisk  $( \phi)$ ), aż migająca dioda LED zostanie wyłączona i nastąpi wyłączenie zasilania urządzenia.

# **Uwaga**

- W zależności od podłączonego urządzenia, profil A2PD może wymagać wyłączenia podczas odtwarzania muzyki, a profile HFP i HSP podczas komunikacji głośnomówiącej.
- W celu uzyskania informacji dotyczących sposobów obsługi i ustawiania, proszę zapoznać się z instrukcją obsługi urządzenia *Bluetooth*.
- Gdy połączenie z urządzeniem przestanie być dostępne, należy ponownie przeprowadzić parowanie.
- Te słuchawki bezprzewodowe mogą zapamiętać informacje o parowaniu z maksymalnie 8 urządzeniami *Bluetooth*. Jeśli wykonano parowanie z dziewiątym urządzeniem, informacja dotycząca parowania z pierwszym urządzeniem zostanie nadpisana i utracona. Jeśli zaistnieje konieczność połączenia się z tym urządzeniem w przyszłości, niezbędne będzie ponowne parowanie z urządzeniem.
- Podczas każdego użycia urządzenia, z którym wykonano parowanie, najpierw należy włączyć zasilanie słuchawek bezprzewodowych, a następnie wykonać operację łączenia ze sparowanym urządzeniem *Bluetooth*.

# **5. Używanie NFC do parowania**

Jeśli smartfon lub tablet są wyposażone w NFC, parowanie *Bluetooth* można przeprowadzić poprzez zwyczajne przesunięcie urządzenia nad słuchawkami.

• W zależności od używanego smartfona lub tabletu odbiór sygnału NFC może być zbyt słaby, aby przeprowadzić połączenie jednym przyciskiem. Jeśli w pobliżu znajduje się więcej niż jedno urządzenie NFC, to para może zostać utworzona z urządzeniem innym niż oczekiwał tego użytkownik.W takim przypadku, należy postępować zgodnie z procedurą parowania w instrukcji, opisaną w punkcie 4.

#### **Jak ustawić parowanie**

- **(1) Gdy zasilanie urządzenia jest wyłączone, naciśnij i przytrzymaj przycisk ( ), aby przejść w tryb łączenia w parę.**
- **(2) Przesunąć "znak N" na urządzeniu, które ma być podłączone, około 1 cm nad "znak N" z lewej strony pałąka słuchawek.**

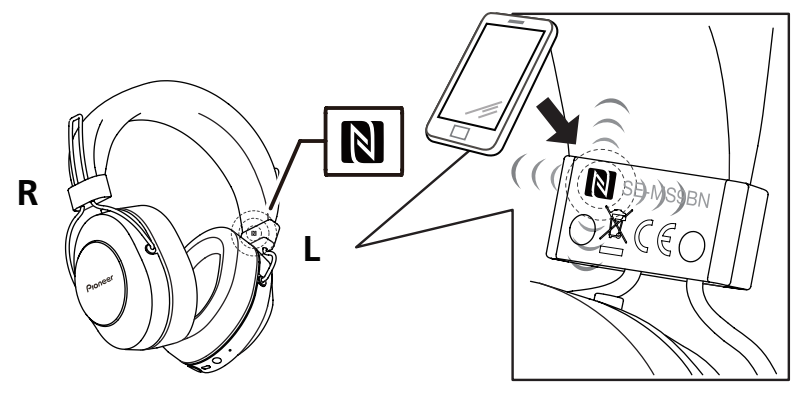

**(3) Urządzenie automatycznie rozpocznie ustawianie parowania.**

- Gdy dioda LED miga powoli na niebiesko, z częstotliwością około raz na 3 sekundy, oznacza to, że parowanie jest zakończone. Gdy miga szybko, około raz na sekundę, parowanie nie zostało zakończone.
- \* Jednocześnie może być podłączone tylko jedno urządzenie.

#### **Rozłączanie**

Przy podłączaniu do tego urządzenia przesunąć "znak N" na urządzeniu, które ma być podłączone, około 1 cm nad "znak N" z lewej strony pałaka słuchawek. Połączenie zostanie automatycznie przerwane.

Z niektórych urządzeń NFC nie można zakończyć połączenia — zależy to od specyfikacji podłączonego urządzenia *Bluetooth.* W takim przypadku należy przeprowadzić procedure "Odłączanie od urządzenia *Bluetooth*" w rozdziale "4. Parowanie".

# **6. Jak korzystać z trybu redukcji hałasu i trybu świadomości otoczenia**

Możesz wybrać jeden z trzech trybów słuchania: redukcja hałasu, świadomości otoczenia i tryb normalny.

#### **Tryb redukcji hałasu**

Ta funkcja redukuje słyszany hałas otoczenia, generując w przeciwfazie dźwięki zewnętrzne (np. hałas w pojazdach i dźwięk klimatyzacji w pomieszczeniu).

#### **Tryb świadomości otoczenia**

Ten tryb ułatwia słyszenie dźwięków otoczenia, dzięki czemu można cieszyć się muzyką, będąc jednocześnie świadomym tego, co się dzieje dookoła.

#### **Zmiana trybu**

Aby włączyć (ON) zasilanie wyłączonych (OFF) słuchawek, naciśnij i przytrzymaj przycisk  $($  $($  $)$  $).$ 

Tryb redukcji hałasu włączy się automatycznie.

Naciśniecie przycisku ((1)) powoduje zmianę trybów w opisany poniżej sposób.

#### **Tryb redukcji hałasu**

Dźwięk jest odtwarzany 3 razy.

**Tryb świadomości otoczenia**

Dźwięk jest odtwarzany 2 razy.

**Tryb zwykły**

Dźwięk jest odtwarzany 1 razy. **Tryb redukcji hałasu (Powrót)**

# **Uwaga**

- Naciśnij i przytrzymaj przycisk ((b)), aby wyłączyć (OFF) zasilanie.
- Trybów nie można przełączać, gdy zasilanie słuchawek jest wyłączone (OFF) lub gdy używa się dostarczonego przewodu słuchawkowego.
- Tryby można również zmieniać przy użyciu aplikacji Pioneer Headphone.
- Używany poprzednio tryb nie jest zapamiętywany. Po włączeniu (ON) zasilania zostanie automatycznie wybrany tryb redukcji hałasu.

#### **<Uwagi dotyczące korzystania z trybu redukcji hałasu>**

- Zależnie od rodzaju hałasu lub gdy przebywa się w cichym miejscu działanie funkcji redukcji hałasu może nie być odczuwane lub nasilić się.
- Efekt redukcji hałasu może stać się mniej znaczący lub może dojść do wygenerowania uciążliwego dźwięku (sprzężenie akustyczne) w zależności od sposobu noszenia słuchawek. W takie sytuacji trzeba zmienić ułożenie słuchawek.
- Tryb redukcji hałasu działa najskuteczniej w przypadku dźwięków o niskiej częstotliwości, takich jak hałas pojazdów i klimatyzacji. Nie wszystkie rodzaje hałasu są usuwane w tym trybie pracy.
- Podczas korzystania w samochodzie, autobusie lub innym pojeździe, może dojść do generowania hałasu w zależności od warunków drogowych.
- Podczas korzystania z telefonu komórkowego może być słyszalny hałas. W tym przypadku należy zwiększyć odległość słuchawek od telefonu komórkowego.
- Nie należy przykrywać mikrofonu zewnętrznego słuchawek ręką ani żadnym innym przedmiotem. Może dojść do zmniejszenia efektywności działania trybu redukcji hałasu i trybu świadomości otoczenia. Może to również spowodować powstanie piskliwego dźwięku (sprzężenia akustycznego). W takim przypadku należy zdjąć rękę lub przedmiot z mikrofonu.

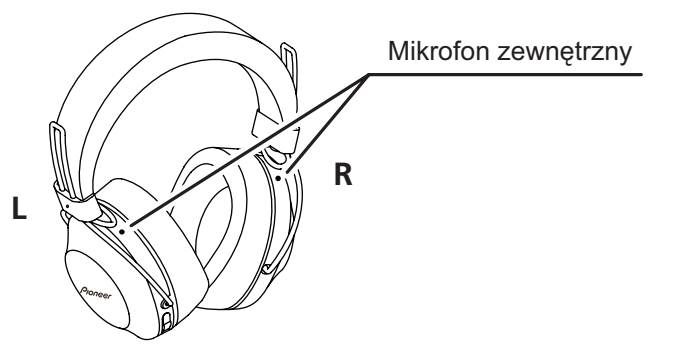

#### **<Uwagi dotyczące korzystania z trybu świadomości otoczenia>**

- W przypadku korzystania z trybu świadomości otoczenia, w zależności od warunków otoczenia i rodzaju lub głośności odtwarzanego dźwięku może nie być możliwe słyszenie dźwięków otoczenia. Nie używać słuchawek w niebezpiecznych miejscach, gdzie trzeba słyszeć dźwięki otoczenia (np. drogi, którymi przejeżdżają samochody i rowery).
- Jeśli słuchawki nie są poprawnie założone, tryb świadomości otoczenia może nie działać prawidłowo. Zakładać poprawnie słuchawki.

# **7. Słuchanie muzyki**

Aby używać słuchawek bezprzewodowych do słuchania muzyki z urządzenia *Bluetooth*, należy najpierw przeprowadzić parowanie z urządzeniem *Bluetooth*, używając profilu audio A2DP.

Aby dowiedzieć się, jak wykonać parowanie, patrz str. 4.

#### **(1) Przy wyłączonym zasilaniu słuchawek bezprzewodowych, należy przytr**zymać przycisk ((<sup>1</sup>)) wciśnięty przez około 3 sekundy.

Zasilanie słuchawek włączy się, a wskaźnik LED będzie migał na niebiesko.

**(2) Włączyć funkcję** *Bluetooth* **w urządzeniu, które ma być podłączone.**

Po zakończeniu parowania słuchawki bezprzewodowe automatycznie połączą się z urządzeniem *Bluetooth*.

\* Jeśli połączenie nie zostanie nawiązane lub słuchawki automatycznie połączą się z innym urządzeniem *Bluetooth*, należy zastosować instrukcję dla danego urządzenia *Bluetooth* dotyczącą podłączania ręcznego.

#### **Sterowanie podczas słuchania muzyki**

Jeśli podłączone urządzenie *Bluetooth* obsługuje AVRCP, można wykonywać następujące czynności.

- Przycisk  $(+)$ 
	- Naciśnij raz : Przejście do następnej ścieżki lub rozdziału.
	- Naciśnij i przytrzymaj : Zwiększenie głośności.
- Przycisk  $(-)$ 
	- Naciśnij raz : Powrót do początku ścieżki lub rozdziału.
	- Naciśnij i przytrzymaj : Zmniejszenie głośności.
- Przycisk Odtwórz / Wstrzymaj
	- Naciśnij raz : Odtwarzaj/Wstrzymaj.
- \* Gdy głośność zostanie ustawiona na maksimum lub minimum, ze słuchawek zostanie wyemitowany sygnał dźwiękowy.
- \* Głośność dźwięku można wyregulować na podłączonym urządzeniu *Bluetooth*.
- \* W zależności od specyfikacji podłączonego urządzenia *Bluetooth*, może nie być obsługiwane sterowanie opisane powyżej oraz sterowanie urządzenia *Bluetooth*.
- \* Możliwe, że konieczne będzie skonfigurowanie ustawień odtwarzania muzyki zależy to od specyfikacji podłączonego urządzenia *Bluetooth*. Należy zapoznać się z instrukcją obsługi urządzenia *Bluetooth*.
- \* Możliwe, że aplikacja do odtwarzania muzyki uruchomi się automatycznie lub nie będzie możliwe wstrzymanie/odtwarzanie muzyki — zależy to od specyfikacji podłączonego urządzenia *Bluetooth*. Należy zapoznać się z instrukcją obsługi urządzenia *Bluetooth*.

#### **Używanie przewodu słuchawkowego**

Dostarczonego przewodu słuchawkowego można użyć do odsłuchiwania odtwarzanej muzyki.

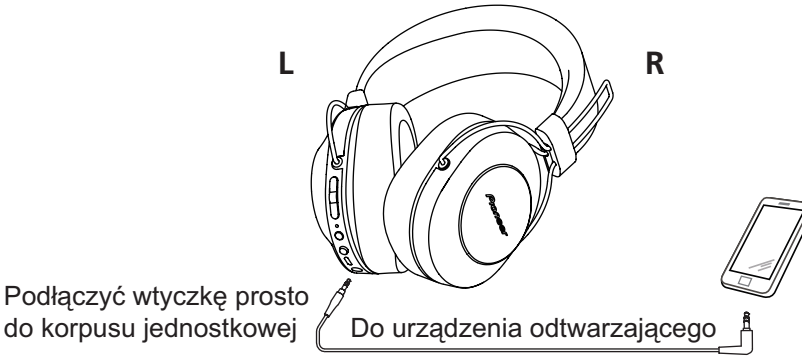

# **Uwaga**

- Podłączyć wtyczkę prostą do gniazda słuchawkowego i podłączyć wtyczkę typu L do urządzenia odtwarzającego.
- Całkowicie włożyć wtyczkę i upewnić się, że jest dobrze zamocowana. Niedostatecznie głębokie włożenie wtyczki może skutkować słabym odtwarzaniem dźwięku ze słuchawek lub innymi usterkami.
- Nie można korzystać z funkcji *Bluetooth*, gdy używany jest przewód słuchawkowy.
- W przypadku rozpoczęcia używania przewodu słuchawkowego, gdy zasilanie zostało wcześniej włączone, zasilanie urządzenia zostanie automatycznie odłączone.

## **8. Komunikacja głosowa**

Aby używać słuchawek bezprzewodowych do komunikacji głosowej, należy wykonać parowanie z urządzeniem *Bluetooth*, używając "profilu głośnomówiącego" (HFP) lub "profilu zestawu słuchawkowego" (HSP).

Aby dowiedzieć się, jak wykonać parowanie, patrz str. 4.

\*Jeśli urządzenie *Bluetooth* obsługuje profile HFP i HSP, należy użyć profilu HFP.

#### **(1) Przy wyłączonym zasilaniu słuchawek bezprzewodowych, należy przytr**zymać przycisk ((<sup>I</sup>)) wciśnięty przez około 3 sekundy.

Zasilanie słuchawek włączy się i wskaźnik LED zacznie migać na niebiesko.

**(2) Włączyć funkcję** *Bluetooth* **w urządzeniu, które ma być podłączone.**

Po zakończeniu parowania słuchawki bezprzewodowe automatycznie połączą się z urządzeniem *Bluetooth*.

\* Jeśli połączenie nie zostanie nawiązane lub słuchawki automatycznie połączą się z innym urządzeniem *Bluetooth*, należy zastosować instrukcję dla danego urządzenia *Bluetooth* dotyczącą podłączania ręcznego.

#### **Sterowanie komunikacją głosową**

Jeśli podłączone urządzenie *Bluetooth* obsługuje AVRCP, można wykonywać następujące czynności.

• Przycisk  $(+)$ 

Naciśnij i przytrzymaj : Zwiększenie głośności.

- Przycisk  $(-)$ 
	- Naciśnij i przytrzymaj : Zmniejszenie głośności.
- Przycisk Odtwórz / Wstrzymaj
	- Naciśnij raz przy otrzymywaniu wiadomości :
	- Rozpoczęcie rozmowy. Naciśnij jeszcze raz, aby zakończyć rozmowę.
	- Naciśnij i przytrzymaj przy otrzymywaniu wiadomości : Odrzucenie rozmowy.
	- Naciśnij dwa razy : Przeprowadza ponowne wybieranie.

Do obsługi używane jest to samo sterowanie, co w przypadku odbierania połączenia telefonicznego podczas słuchania muzyki.

- \* Gdy głośność zostanie ustawiona na maksimum lub minimum, ze słuchawek zostanie wyemitowany sygnał dźwiękowy.
- \* Głośność dźwięku można wyregulować na podłączonym urządzeniu *Bluetooth*.
- \* W zależności od specyfikacji podłączonego urządzenia *Bluetooth*, może nie być obsługiwane sterowanie opisane powyżej oraz sterowanie urządzenia *Bluetooth*.
- \* Możliwe, że konieczne będzie skonfigurowanie ustawień telefonu zależy to od specyfikacji podłączonego urządzenia *Bluetooth*. Należy zapoznać się z instrukcją obsługi urządzenia *Bluetooth*.

# **9. Korzystanie z funkcji asystenta głosowego**

#### **<Jak używać Asystenta Google>**

Możesz wyszukiwać za pomocą mikrofonu słuchawek, uruchamiając Asystenta Google zainstalowanego na smartfonie lub innym urządzeniu.

#### **Zgodne smartfony**

System Android 5.0™ lub nowszy (należy zaktualizować aplikację Google™ do najnowszej wersji) iOS (należy zainstalować aplikację Asystent Google)

#### **<Urządzenia z systemem Android>**

Po sparowaniu urządzenia ze słuchawkami pojawi się wyskakujące okienko połączenia z Asystentem Google.

Nawiąż połączenie zgodnie z instrukcjami.

#### **<Urządzenia z systemem iOS>**

Zainstaluj aplikację Asystent Google i uruchom ją.

Po sparowaniu urządzenia ze słuchawkami pojawi się wyskakujące okienko połączenia z Asystentem Google.

Nawiąż połączenie zgodnie z instrukcjami.

\* Procedurę parowanie opisano w punkcie "4. Parowanie".

- Przycisk asystenta
	- Nacisnij i przytrzymaj : Wprowadzanie głosowe (odbywa się po naciśnięciu i przytrzymaniu przycisku. Zwolnij przycisk, aby zakończyć.)
	- Naciśnij raz : Odczytywanie powiadomień
	- $\bullet\bullet$ Naciśnij dwa razy: Anulowanie odczytywania

\*W zależności od specyfikacji podłączonego urządzenia *Bluetooth*, może nie yć obsługiwane sterowanie opisane powyżej oraz sterowanie urządzenia *Bluetooth*.

\*Szczegółowe informacje na temat obsługi Asystenta Google można znaleźć w witrynie Asystenta Google.

\*Gdy Asystent Google nie jest dostępny z powodu braku połączenia z żadną siecią lub z innych powodów, odtwarzana jest podpowiedź dźwiękowa "The Google Assistant is not connected" (Asystent Google nie jest połączony).

\*Funkcja Asystent Google nie jest

#### **<Jak używać aplikacji Google>**

Możesz uruchomić aplikację Google zainstalowaną w smartfonie z systemem Android lub innym urządzeniu, a następnie wypowiadać polecenia głosowe do mikrofonów słuchawek.

Gdy używa się aplikacji Google, dźwięk ze sparowanego urządzenia *Bluetooth* można usłyszeć tylko z lewej strony.

#### **(1) Ustaw opcję [Assist & voice input] w aplikacji Google.**

• Wybierz opcję [Settings] – [Apps] w smartfonie Android, a następnie dotknij ikony koła zębatego w prawym górnym rogu wyświetlanego ekranu. Wybierz opcję [Default] – [Assist & voice input], a następnie ustaw opcję [Assist app] na aplikacie Google.

Powyższa procedura to tylko przykład. Szczegółowe informacje można znaleźć w instrukcji obsługi sparowanego urządzenia *Bluetooth*.

\* Do korzystania z asystenta może być wymagana najnowsza wersja aplikacji Google. Szczegółowe informacje na temat aplikacji Google można znaleźć w instrukcji obsługi sparowanego urządzenia *Bluetooth* lub w witrynie internetowej sklepu Google Play.

\* W zależności od specyfikacji sparowanego urządzenia *Bluetooth* uruchomienie aplikacji Google z zestawu słuchawkowego może nie być obsługiwane.

#### **(2) Połącz słuchawki ze sparowanym urządzeniem** *Bluetooth***.**

- Procedurę połączenia opisano w punkcie "4. Parowanie".
- **(3) Uruchom aplikację Google.**
- Jeśli naciśniesz i przytrzymasz przycisk Odtwarzaj / Pauza, gdy sparowane urządzenie *Bluetooth* jest w stanie gotowości lub odtwarza muzykę, zostanie odtworzony sygnał dźwiękowy, aplikacja Google uruchomi się i będzie słychać dźwięk uruchomienia aplikacji.

Polecenia głosowe można wypowiadać przez mikrofony słuchawek. Jeśli od uruchomienia aplikacji Google upłynie pewien czas, zostanie odtworzony sygnał dźwiękowy i wypowiadanie poleceń zostanie anulowane.

- Przycisk Odtwórz / Wstrzymaj
	- Nacisnij i przytrzymaj : Uruchamia funkcję asystenta głosowego.

\* W zależności od specyfikacji podłączonego urządzenia *Bluetooth*, może nie być obsługiwane sterowanie opisane powyżej oraz sterowanie urządzenia *Bluetooth*.

#### **<Jak używać Siri>**

Możesz uruchomić aplikację Siri zainstalowaną w telefonie iPhone lub innym urządzeniu, a następnie wypowiadać polecenia głosowe do mikrofonów słuchawek.

Gdy używa się aplikacji Siri, dźwięk ze sparowanego urządzenia *Bluetooth* można usłyszeć tylko z lewej strony.

#### **(1) Uaktywnij Siri.**

• Wybierz opcję [Settings] - [Siri & Search] na telefonie iPhone, a następnie włącz Siri.

Powyższa procedura to tylko przykład. Szczegółowe informacje można znaleźć w instrukcji obsługi sparowanego urządzenia *Bluetooth*.

\* Szczegółowe informacje na temat Siri można znaleźć w instrukcji obsługi sparowanego urządzenia *Bluetooth*.

#### **(2) Połącz słuchawki ze sparowanym urządzeniem** *Bluetooth***.**

- Procedure połączenia opisano w punkcie "4. Parowanie".
- **(3) Uruchom Siri.**
- Jeśli naciśniesz i przytrzymasz przycisk Odtwarzaj / Pauza, gdy sparowane urządzenie *Bluetooth* jest w stanie gotowości lub odtwarza muzykę, aplikacja Siri uruchomi się i będzie słychać dźwięk uruchomienia aplikacji. Polecenia głosowe można wypowiadać przez mikrofony słuchawek. Jeśli od uruchomienia aplikacji Siri upłynie pewien czas, zostanie odtworzony sygnał dźwiękowy i wypowiadanie poleceń zostanie anulowane. Inne szczegółowe informacje, jak np. aplikacje powiązane z Siri, można znaleźć w instrukcji obsługi sparowanego urządzenia *Bluetooth*.
- Przycisk Odtwórz / Wstrzymaj
	- Nacisnij i przytrzymaj : Uruchamia funkcję asystenta głosowego.
- \* W zależności od specyfikacji podłączonego urządzenia *Bluetooth*, może nie być obsługiwane sterowanie opisane powyżej oraz sterowanie urządzenia *Bluetooth*.

# **10.Wskaźnik LED**

×

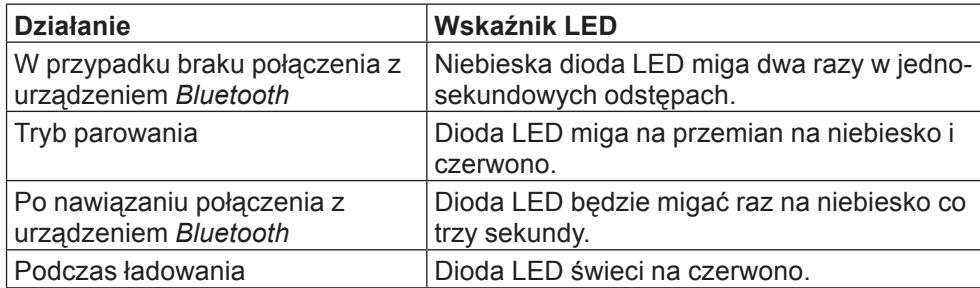

#### $\sim$ **11. Rozwiązywanie problemów**

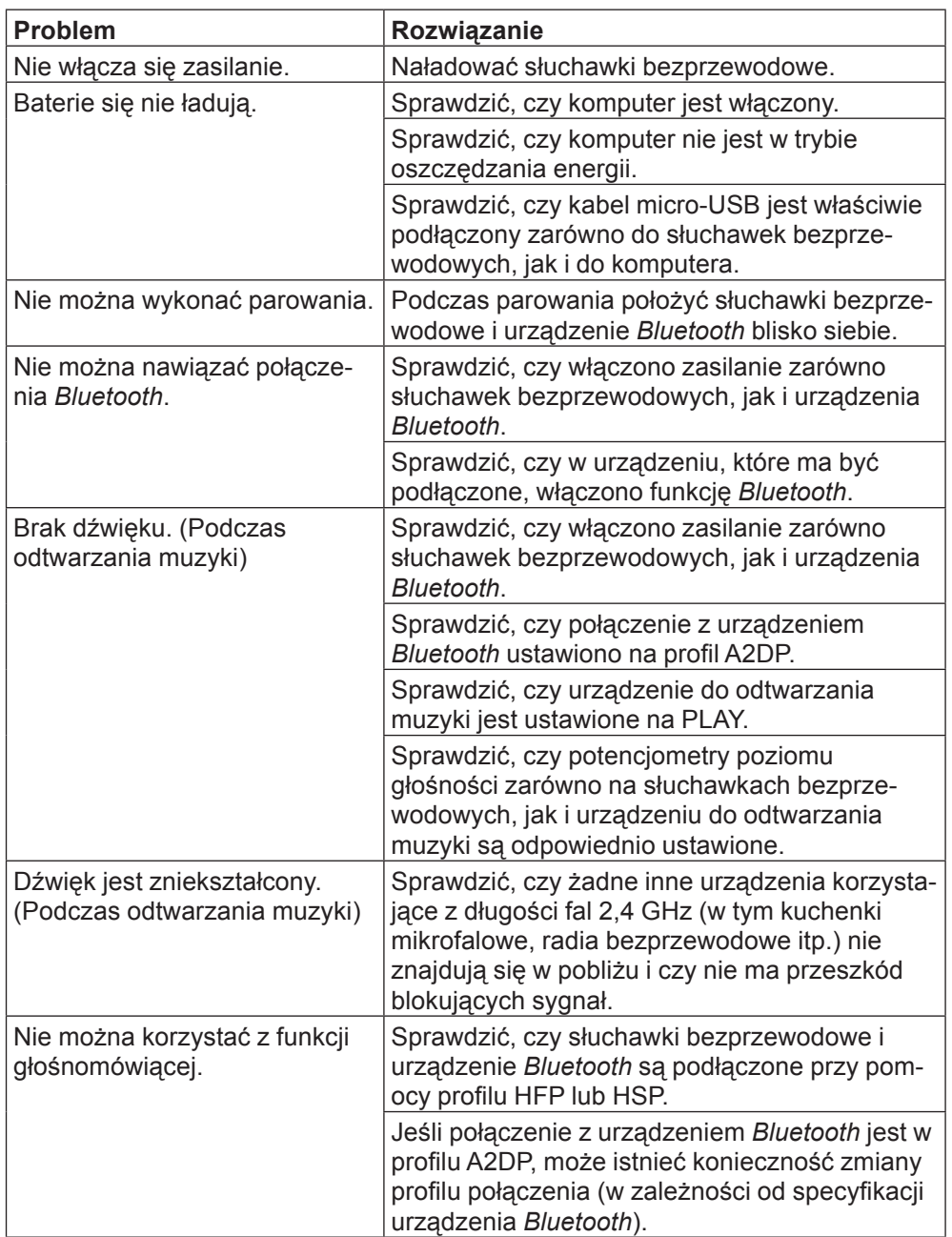

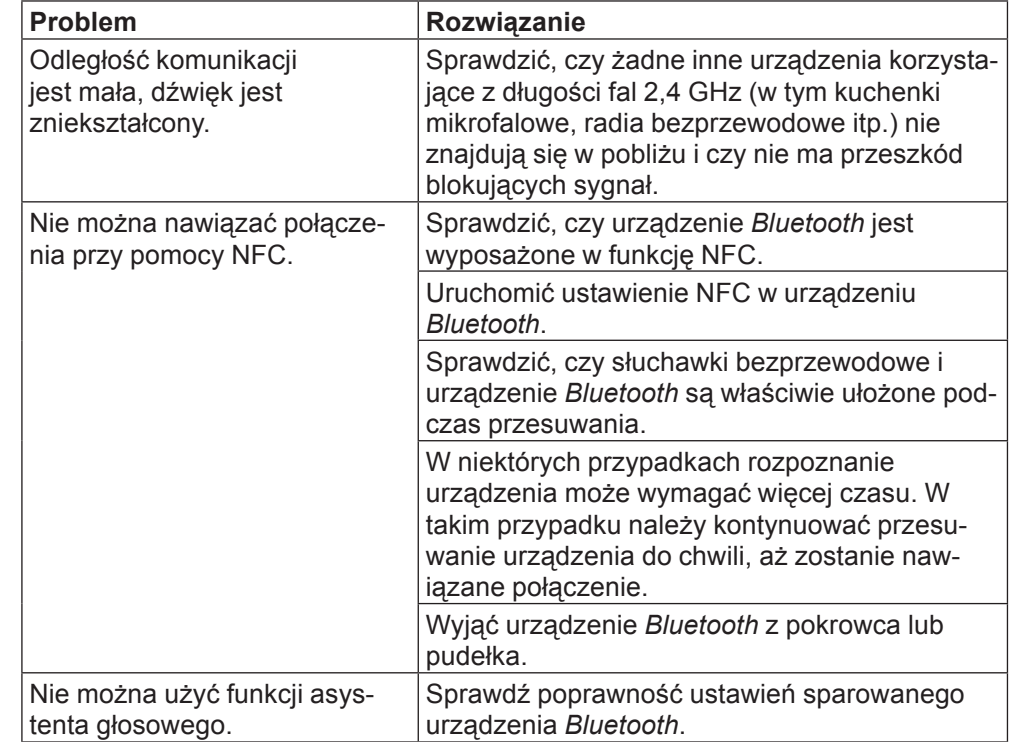

# **Specyfikacje**

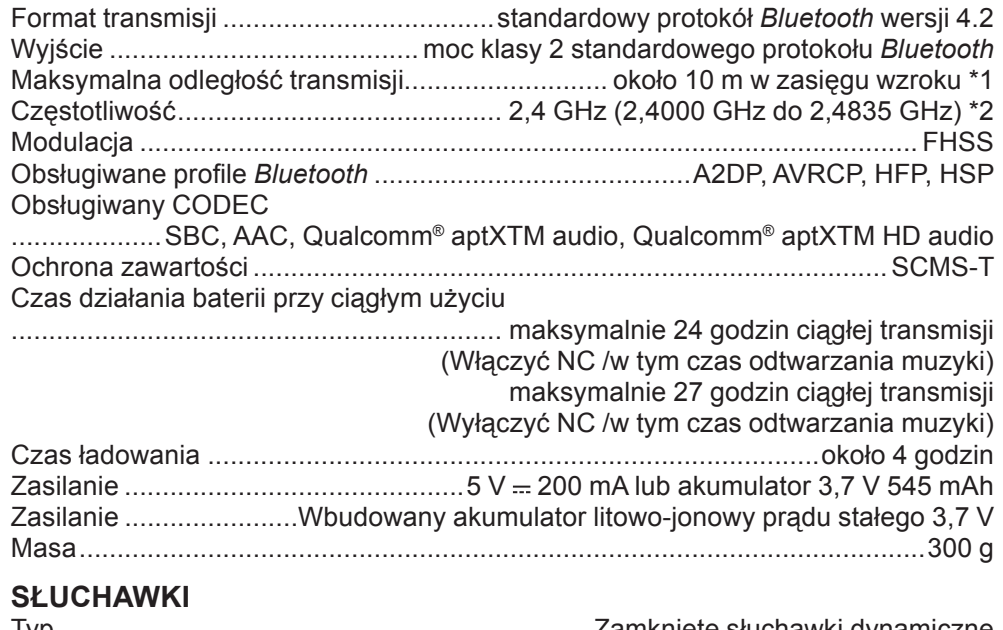

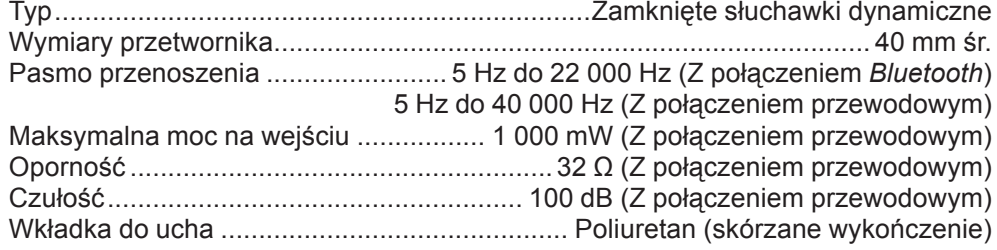

#### **MIKROFON**

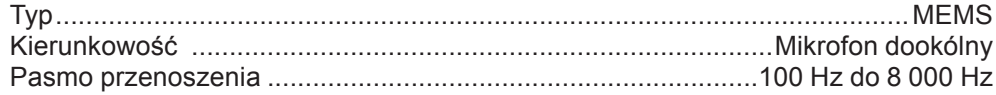

#### **WYPOSAŻENIE**

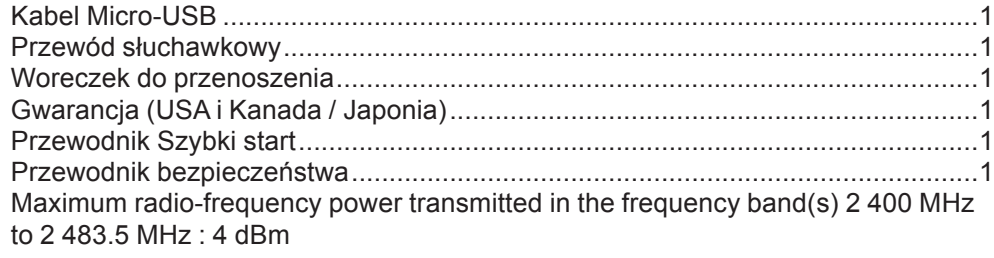

- \*1 Odległość transmisji jest podawana w przybliżeniu. Rzeczywista odległość użytkowania może różnić się w zależności od warunków otoczenia.
- \*2 Ten produkt wykorzystuje fale radiowe w paśmie 2,4 GHz. Możliwe są zaniki sygnału z powodu zakłóceń radioodbiorników, kuchenek mikrofalowych i innych urządzeń, które wykorzystują pasmo 2,4 GHz.

#### M **Uwaga**

Dane techniczne i wygląd urządzenia mogą ulec zmianom, prowadzącym do ulepszenia produktu bez uprzedzenia.

# **Informacje o licencji i znakach towarowych**

- "Pioneer" jest znakiem towarowym firmy Pioneer Corporation i jest używany na podstawie licencji.
- Znak słowny *Bluetooth®* i logo są zastrzeżonymi znakami towarowymi firmy Bluetooth SIG, Inc., a każdorazowe użycie tych znaków przez Onkyo Corporation odbywa się na podstawie licencji. Inne znaki towarowe i nazwy handlowe należą do ich prawnych właścicieli.
- Qualcomm aptX jest produktem firmy Qualcomm Technologies International, Ltd.

Qualcomm jest znakiem towarowym firmy Qualcomm Incorporated zarejestrowanym w Stanach Zjednoczonych i w innych krajach, używanym na podstawie udzielonej zgody. aptX jest znakiem towarowym firmy Qualcomm Technologies International, Ltd. zarejestrowanym w Stanach Zjednoczonych i w innych krajach, używanym na podstawie udzielonej zgody.

- Znak N jest znakiem towarowym zastrzeżonym przez NFC Forum, Inc. w Stanach Zjednoczonych Ameryki i innych krajach.
- Android jest znakiem towarowym firmy Google Inc.
- Apple i logo Apple są znakami towarowymi firmy Apple Inc., zarejestrowanymi w USA i innych krajach. App Store to znak usługowy Apple Inc., zarejestrowany w USA i innych krajach.
- iPhone oraz Siri są znakami towarowymi firmy Apple Inc., zarejestrowanymi w USA i innych krajach.